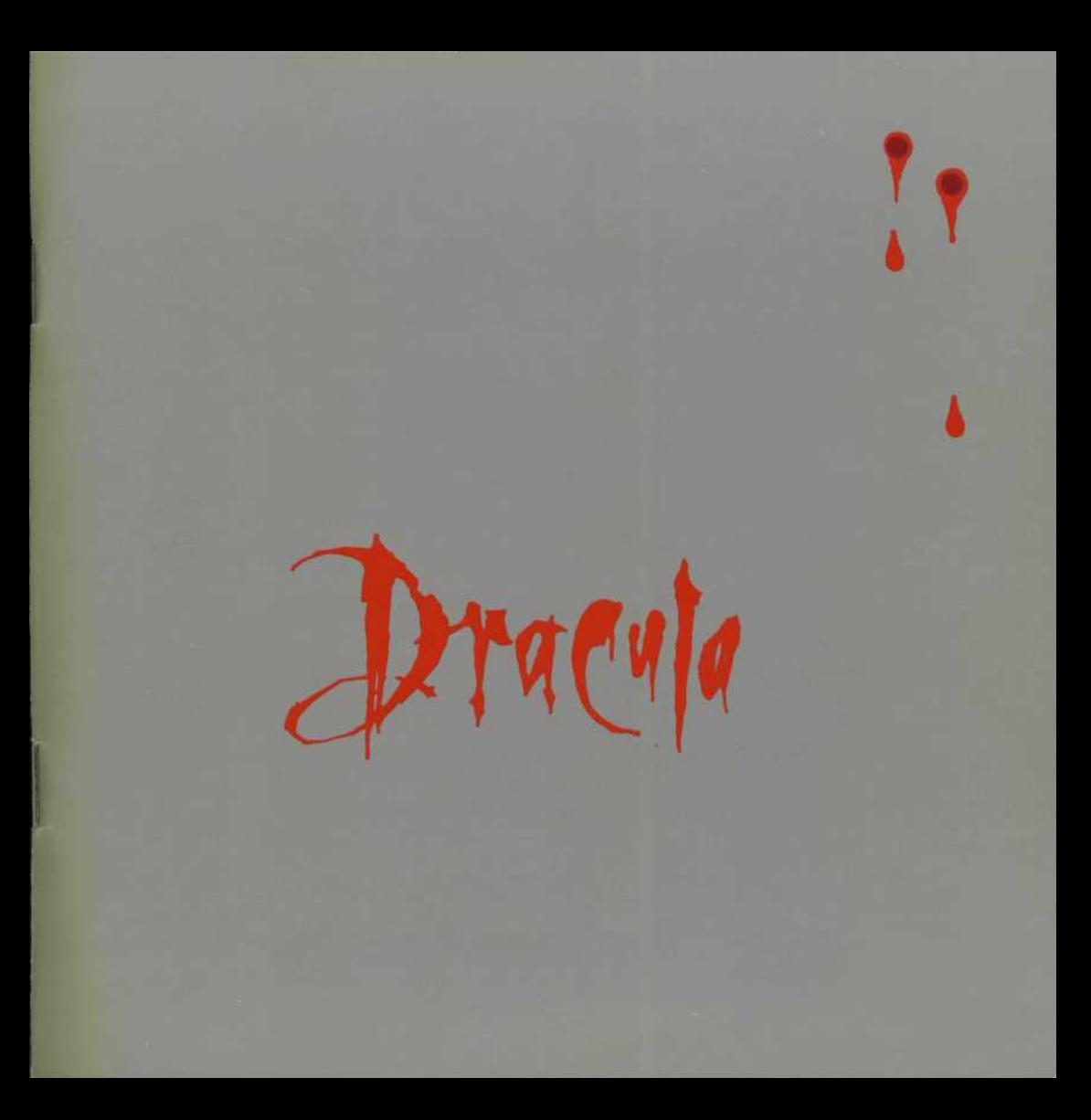

#### **This product is COPYRIGHT.**

Here at Psygnosis we're dedicated to bringing you the best in computer entertainment. Every game we publish represents months of hard work aimed at raising the standard of the games you play. Please respect our endeavours and remember that copying software reduces the investment available for producing new and original games. It is also a criminal offence.

This software product including all screen images, concepts, audio effects, musical material and program code is marketed by Psygnosis Limited who own all rights therein including copyrights. Such marketing of this product gives only the lawful possessor at any time the right to use this program limited to being read from its medium as marketed into the memory of and expected by the computer system to which this product is specifically adapted.

Any other use or continuation of use including copying, duplicating, selling, hiring, renting, lending or otherwise distributing transmitting or transferring this product in contravention of these conditions is in breach of Psygnosis Limited's rights unless specifically authorised in writing by Psygnosis Limited.

The product DRACULA, its program code manuals and all associated product materials are the copyright of Psygnosis Limited who reserve all rights therein. These documents, program code and other items may not in whole or part be copied, reproduced, hired, rented, lent or transmitted in any way nor translated or reduced to any electronic medium or machine readable form without prior consent in writing from Psygnosis Limited.

*Bram Stoker's Dracula is a trademark of Columbia Industries Inc. © 1992 Columbia Pictures Industries Inc. All rights reserved. Developed and Published for the PC by Psygnosis Ltd.* © *Psygnosis 1993. All rights reserved.*

#### **PSYGNOSIS LIMITED**

South Harrington Building, Sefton Street, Liverpool, United Kingdom L3 4BQ. Telephone: 051-709 5755

#### USA **OFFICE**

675 Massachusetts Ave., Cambridge MA 02139, U.S.A.

#### **VIRUS WARNING**

This product is guaranteed by Psygnosis to be virus free. Psygnosis Ltd. accept no responsibility for damage caused to this product through virus infection. See below for details.

#### **WARRANTY LIMITATIONS**

The disk(s) included with this product are guaranteed to be in correct working order and free from all manifestations of the "virus". It is the purchasers responsibility to prevent infection of this product with a "virus" which will always cause the product to cease working. Psygnosis Ltd. will replace free of charge any disks which have manufacturing or duplication defects. These disks should be returned directly to Psygnosis for immediate replacement.

Psygnosis Ltd. will in no way assume responsibility or liability for virus damage which can always be avoided by the user switching off the computer for at least 30 seconds prior to loading this product. If disks have been destroyed by a virus then please return them directly to Psygnosis Ltd. and enclose £2.50 to cover replacement costs. When returning damaged product please return the DISKS ONLY.

# jontents

#### L. Technical Instruction s

A

- System Requirements Installatio n Soun d Configurati o Troubleshootin g Exampl e Startu p File s Still Having Problems?

2. The Game Introductio n

Game Objectives

3. Playing The Game The Game Screen Coffins of the Undead

Life Ba r Ammunition Count Gam e stage s Inventory Manipulatio n Control s Movement. **Mouse Control Keyboard Control** Combat Dungeo n Manipulatio n

4. Playing Tips Stag e Plajin g Tip s Load/Save/Quit to DOS **Game Credits** 

# Technical

# † System Requirements

- 1 Megabyte RAM
- An EMS driver is required with a minimum of 384K EMS available
- Microsoft-compatible mouse & mouse driver required 20 Mhz 286 or better
- VGA graphics
- Sound Cards supported: Adlib, Soundblaster, Roland LAPC-1,MT-32,SCC1
- Minimum base memory 545K

# **T** Installation

o install Dracula onto your internal hard disk drive, first insert Disk 1 into the floppy drive and select that drive as the current drive - either A: or B:, depending on which drive Disk 1 is in. Next type **INSTALL** C:\DRACULA and press return. Follow the on screen prompts. Once the game is installed, run the game by changing to the DRACULA directory and type DRACULA. The game will now load.

# † Sound Configuration

Tracula supports the following sound cards. Follow all on-screen commands to select the appropriate driver/card. on-screen commands to select the appropriate driver/card.

 $114 -$ 

Adlib: Soundblaster: Roland LAPC-1: Roland SCC-1:

\*i

Effects/Music Effects/Music *Effects/Music* Music

# Trouble Shooting

Tf the game does not run, make sure you have a Microsoft compatible mouse driver and an EMS driver installed —(such as EMM386.SYS). Also check that your PC meets the system requirements at the beginning of this document. : If you don't have an EMS driver, you can also get the game to run from inside Microsoft Windows by opening an MS-DOS window, changing directory to the **DRACULA** directory and typing **DRACULA.** Example Startup Files

| If you are still having problems getting **DRACULA** to run and you have MS-DOS 5.0 or greater, then try using the<br>following CONFIG.SYS and AUTOEXEC.BAT on a bootable DOS floppy:

CONFIG.SYS: DEVICE=C:\DOS\HIMEM.SYS DEVICE=C:\DOS\EMM386.EXE 384 RAM DOS=HIGH,UMB

#### AUTOEXEC.BAT: LOADHIGH C:\MOUSE\MOUSE.COM

You will have to modify the above line so that it contains the full path to your mouse driver installed on your hard drive. If you have a disk compression program such as Stacker or DoubleSpace, simply copy the lines concerning the compression program to these files.

**Carl Address Carl Address** 

 $\blacktriangle$ 

 $\tilde{V}$ 

### **F** Still Having Problems

First make sure that you have followed the above correctIv. If you are still having problems, feel fr< contact Psygnosis customer support.

U.K. Office Psygnosis Ltd South Harrington Building Sefton Street LS<sub>HBO</sub> United Kingdom Customer Support (051) 707 2333<br>Facsimile (051) 709 6466

U.S. Office Psygnosis Ltd. 675 Massachusetts Avenue **United States Of America** Customer Support (617) 497 7794 Facsimile (617) 497 6759

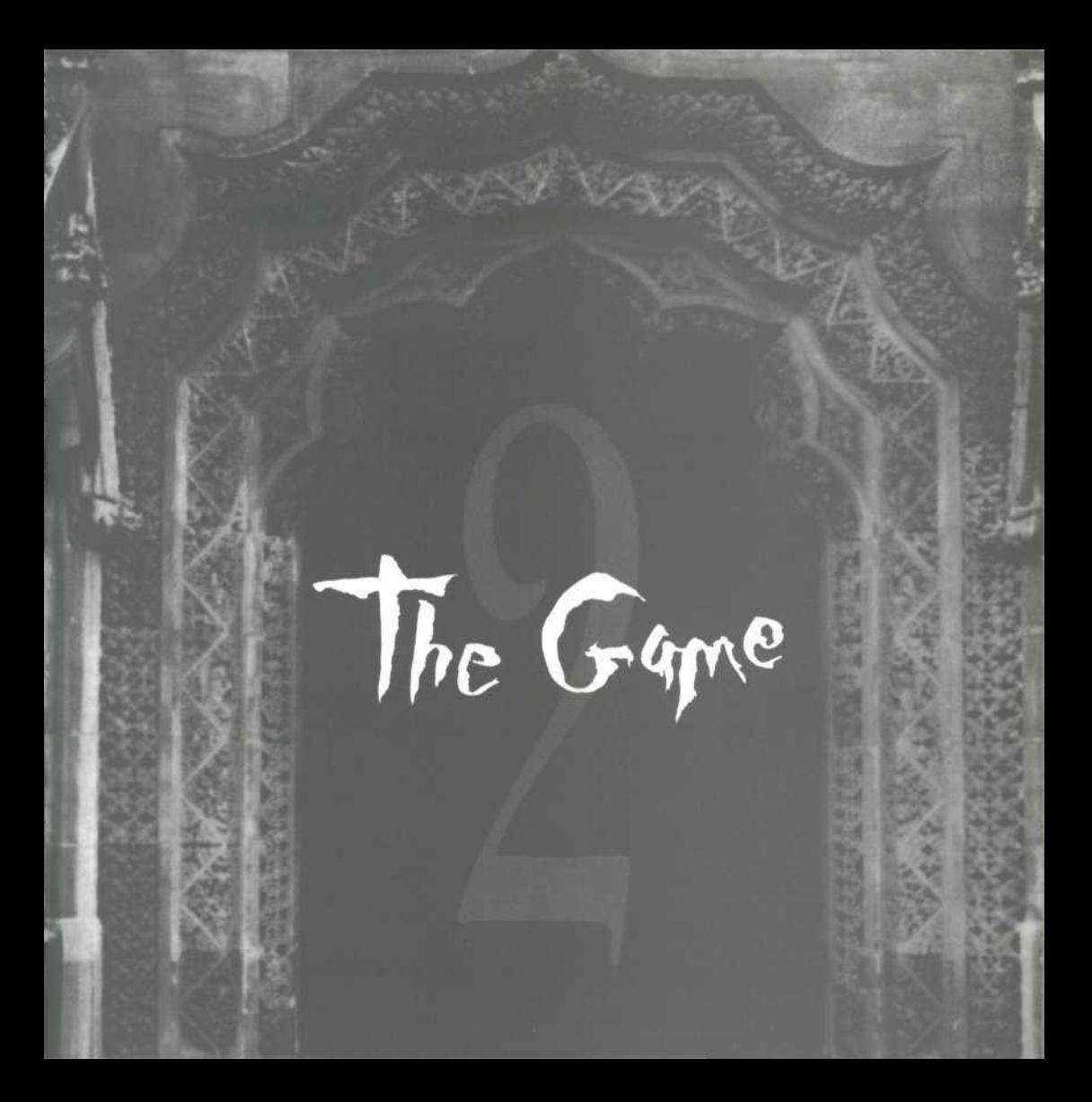

A wind tugged his hair and froze his uncovered fing<br>but still he made no movement to shelter. Even s Jonathan Marker stood and stared. The Northern wind tugged his hair and froze his uncovered fingers though it was now dusk and time for travellers to leave the dangers of the road behind a firmly closed door, he looked on. His eyes stared at the silhouetted Castle that loomed ahead against the backdrop of heavy clouds. They rose to look at the towers that seemed to almost bend over him as they pierced the skies. He looked away as a feeling of nausea overcame his tired body and he closed his eyes for a moment until the feeling disappeared. Yet when his head cleared, his eyes began searching the castle again and he began to pace slowly along the track, which would ultimately be swallowed by the span of a great gate...

*us:* Srv

**And even though Marker's mind had been clouded for days, he knew his fate lay there, however terrible that fate may be.**

How Marker found himself in that cold and foreboding place was now lost in his shattered memory. Love, hate, hurt. The answer was in there somewhere but all were now congealed in Marker's mind into an unimpeachable loathing for one man. Nay, man was not the word. Though it often took the form of what you or I will term 'man' this was nothing human. It was a creature, a wild beast, untamed, unliving, undead. The word did not do it justice in Marker's mind. His loathing was as strong as his will to succeed in his quest. He would know what he must do once confronted by the monster. It would be exterminated. Either the monster would die or he would. Only time and fate would tell...

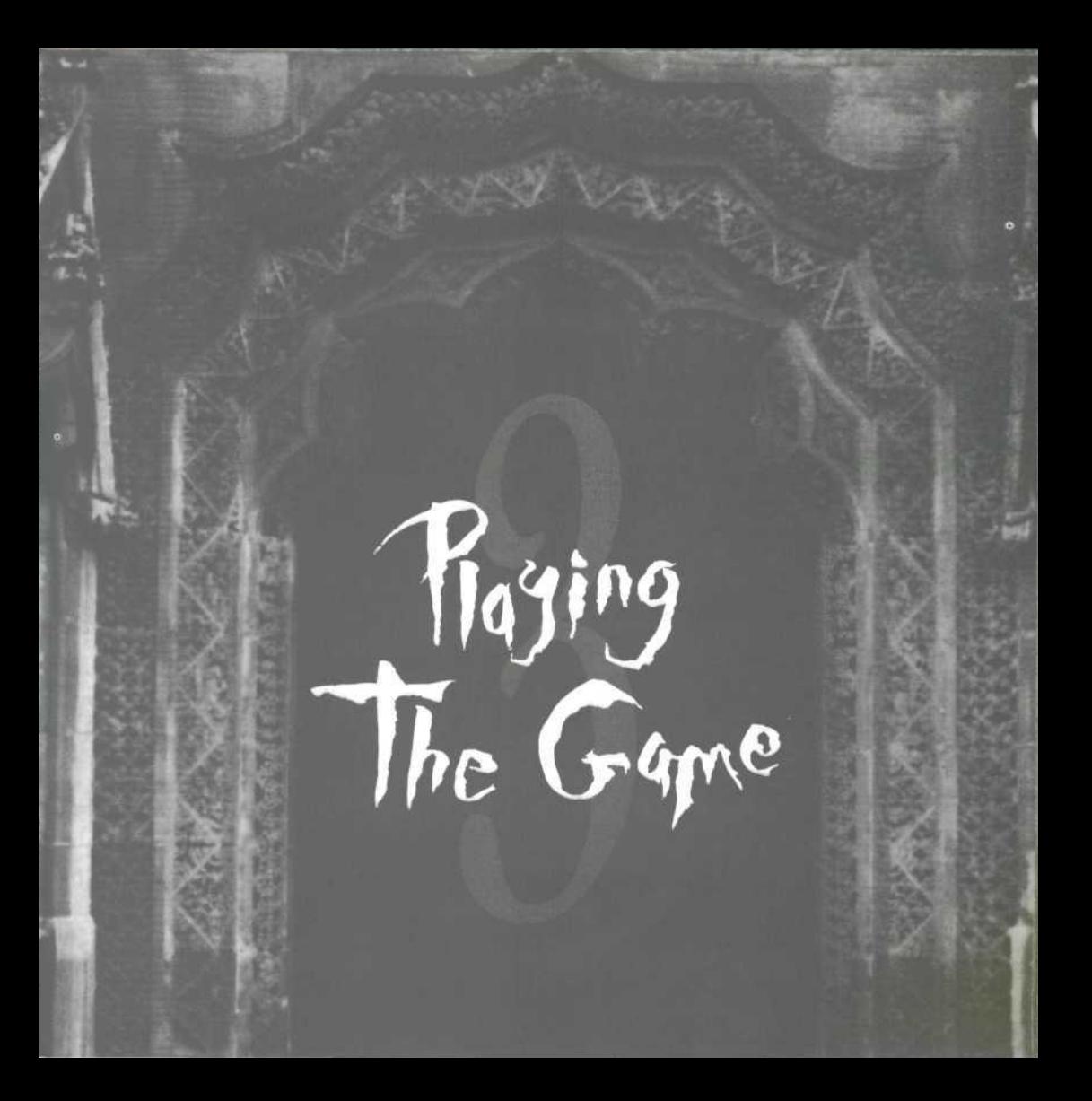

# + Game Objectives

Farker's quest is to find Dracula and destroy him.<br>Along the way, Harker will encounter Dracula's<br>lifeforce and will try and extinguish it. Harker's quest Along the way, Marker will encounter Dracula's helpers and minions who can detect Harker's lifeforce and will try and extinguish it. Harker's quest therefore is to destroy all Dracula's evil helpers and, eventually, to stand face to face with the Count himself.

 $114-$ 

## The Game Screen

# THE COFFINS OF THE UNDEAD  $\sqrt{1 + \frac{1}{2} \ln(1 + \epsilon) \epsilon^2}$ **Arama**  $A$ hind $\frac{1}{2}$ Stane 3 Dracolle - - 11111111

If each stage there are a number of cornis run of<br>Transylvanian earth from which Dracula draws his<br>power. The defiled earth contained within each coffin<br>acts as a portal to the other world and allows Dracula's n each stage there are a number of coffins full of Transylvanian earth from which Dracula draws his acts as a portal to the other world and allows Dracula's minions the means to find form in this world. This means wherever Marker discovers a coffin he must be on his guard because there are likely to be enemies around.

 $118 - 1$ 

Marker must destroy the coffin in each location. Destroying a coffin will prevent creatures from entering Marker's dimension. Coffins will continue to generate creatures until the coffin's potency is neutralised.

This is achieved by throwing a holy wafer into the coffin. When Marker is successful, the glowing red earth will fade as its power is destroyed. The coffin count shows how many coffins remain in the current stage.

#### **LIFE BAR**

This shows Harker's current health. When the bar is entirch green, Harker has 100% health. Each time Harker is struck or wounded by an enemy, the bar will minor scrape. Consuming food from the inventory will restore health.

If Harker dies, his fate will be to join the ranks of Dracula's vampiric servants.

#### **AMMUNITION COUNT**

This shows the number of loaded bullets in Harker's gun (up to a maximum of 99). Clicking here with bullets in Harker's hand or clicking with the right mouse button on bullets in the inventory will add 20 bullets to the ammo count and remove the bullets from the inventory. Bullets are quite often found lying around.

#### HOLY WAFER COUNT

This shows the number of holy wafers that are avail<br>to Harker (up to a maximum of 99). Clicking her<br>with wafers in Harker's hand or clicking with the<br>mouse button on wafers in the inventory will add to the his shows the number of holy wafers that are available to Harker (up to a maximum of 99). Clicking here with wafers in Harker's hand or clicking with the right wafer count and remove the wafers from the inventory. Wafers are quite often found lying around.

 $114-$ 

#### GAME STAGES

This shows which stage of the game you're currently<br>playing. There are three huge stages filled with<br>enemies, puzzles and traps which Harker must<br>overcome before be can confront the Count playing. There are three huge stages filled with enemies, puzzles and traps which Harker must overcome before he can confront the Count.

r

with a Crystal key which allows him to pass through the<br>portcullis. **Of his many forms. Defeating Dracula will provide Harker 3 p3SUE3| O J D 'SUIJJO A OO X JJIA q 3 3 p3]UOJJU0 q A Q B|I13BJ I U O 3U**  $53$  coffins must be destroved. Once the area is . On this stage, a total of The first stage (the Gemetery<br>| and two underground levels<br>| 53 coffins must be destroyed<br>| eansed of coffins, you will be cor<br>| his many forms. Defeating Dra

There is abundant food and ammo in the forest which Harker must collect to resupply himself. He must also visit **i** the wooden stockade to collect the Gold key before progressing on to the dungeon. At the end of the stage Harker is confronted by Dracula in his youngest form - Vlad the Impaler.

The second stage commences at Carfax Abbey. This stage has 6 different levels. The exit point is the portcullis directly opposite the player's entry point to<br>the first level. In this level, a total of 72 coffins must be cleansed and the Crystal key must be obtained from Dracula. At the end of the stage vou must defeat Dracula

in his second form - disguised as a Victorian gentleman. Defeating him drives him back to Transylvania for the third stage.

Af\*^.

 $114 -$ 

The third and final stage is Dracula's castle and<br>consists of four levels. Four Night keys must be<br>located to gain access to Dracula's inner sanctum.<br>Even then his resting place may not be disturbed until all he third and final stage is Dracula's castle and consists of four levels. Four Night keys must be **L** located to gain access to Dracula's inner sanctum. the other coffins have been destroyed and Dracula no longer has a source from which to draw his power. A total of 72 coffins must be destroyed. At this point, Dracula is in his third and oldest form, and the final battle begins.

#### ITEMS

The player can carry up to seven items plus<br>holy wafers at any one time. There are for<br>kinds of items which may be carried: food,<br>ammunition, wafers, and keys he player can carry up to seven items plus a number of holy wafers at any one time. There are four different ammunition, wafers, and keys.

 $M^*$  is  $M^*$  if  $M^*$ 

#### **COMBAT**

Tarker has the option of shooting monsters, if he's carrying sufficient ammunition, or of stabbing them carrying sufficient announcion, or or successive con-<br>with his knife. The Space Bar will toggle between the two weapons. When Harker runs out of ammo, he will automatically use his knife - the gun cannot be used until more ammo is found and loaded. When Harker uses his knife, he turns as he stabs. To operate the current weapon, move the mouse so that the pointer is on the enemy creature. Then, click the right mouse button to activate the<br>weapon. Note that Harker is not able to fight while carrying an item in his hand.

#### MOUSE MOVEMENT

To move Harker, place the cursor in the view window<br>and hold down the left mouse button.<br>For example, position the pointer towards the top and<br>centre of the screen. Holding down the left mouse button o move Harker, place the cursor in the view window and hold down the left mouse button.

centre of the screen. Holding down the left mouse button will move Harker forwards at a moderate speed. Push up on the mouse and Harker will speed up. Pull down on the mouse and Harker will slow down, and eventually walk backwards. To turn Harker left or right, move the mouse left or right while the left mouse button is being held.

 $\mathcal{N}$  . First

#### **KEYBOARD MOVEMENT**

Nor your convenience, any one of three different banks<br>♦ of keys can be used for movement.

#### **BANK1 BANK2**

Forward (fast)<br>
Left turn (fast)<br>
Right turn (fast)<br>
Forward<br>
Left turn A<br>
Right turn D<br>
Walk left Z

keypad 8<br>keypad 7<br>keypad 9<br>keypad 5 keypad 4 keypad 6<br>keypad 1

up arrow none none none left arrow right arrow none

**BANK 3** 

#### MANIPULATING ITEMS

The pick up an item from the ground, move close to the<br>
tem so that it is under your arm, but still visible.<br>
Then, click the right mouse button on the object. The<br>
tem will now be in Harker's hand o pick up an item from the ground, move close to the item so that it is under your arm, but still visible. item will now be in Marker's hand. To throw an item in Marker's hand, click the right mouse button when the cursor is in the view window. The higher the position of the cursor, the further the item will be thrown. If Marker is standing too close to a wall, tree or similar object, then the item may not be thrown.

#### INVENTORY

**JN&**

To put an object in Harker's hand into the inventory,<br>move the cursor over an empty space in the inventor<br>To put an object in the inventory in Harker's hand, move o put an object in Marker's hand into the inventory, move the cursor over an empty space in the inventory and click the left mouse button.

K

the cursor over the object in the inventory and click the left mouse button. If an object was already in Harker's hand, it will swapped with the item you clicked on.

#### RELOADING, EATING AND REPLENISHING SUPPLY OF WAFERS

**T**O use an item in the inventory, move the cursor over the item and click the right mouse button. This will . make Harker eat food, reload his gun, or replenish his supply of wafers. You can reload Harker's gun by picking up the ammunition, moving the pointer over the ammunition count, and clicking the left or right mouse button. You can also replenish Harker's wafer supply by picking up a wafer, moving it over the wafer count, and clicking the left or right mouse button.

#### WEAPONS

The shoot the gun or use the knife, position the pointer<br>on the enemy and click the right mouse button.To<br>toggle between using the knife or the gun, press the<br>SPACE bar on the enemy and click the right mouse button. Io toggle between using the knife or the gun, press the SPACE bar.

#### DOORS, BUTTONS AND LEVERS

To open an unlocked door, click with the right mouse<br>button on one of the latches on either side of the do-<br>To open a locked door, place the appropriate key in<br>Harker's hand and then click on the latch with the right o open an unlocked door, click with the right mouse button on one of the latches on either side of the door Harker's hand and then click on the latch with the right mouse button. The latch appears as a darker spot on the frame of the door. If no key or the wrong key is in Marker's hand, then a message will appear, telling you which key is needed.

To toggle the position of a button or lever, click on the object with the right mouse button.

#### PRESSURE PADS

 $\bigcap$  ressure pads are activated by walking over them. But beware! Some pressure pads arc undetectable and will . only be discovered when Marker walks onto them, There are many different kinds of pressure pads; each kind has a different effect. Spinners will change the direction you are facing without you noticing. Teleporters will 1 instantly transport you to another location. —

#### DESTROYING COFFINS

1o destroy a coffin, place a wafer in Marker's hand, and throw it into the coffin. See Manipulating Items to , learn how to throw wafers.

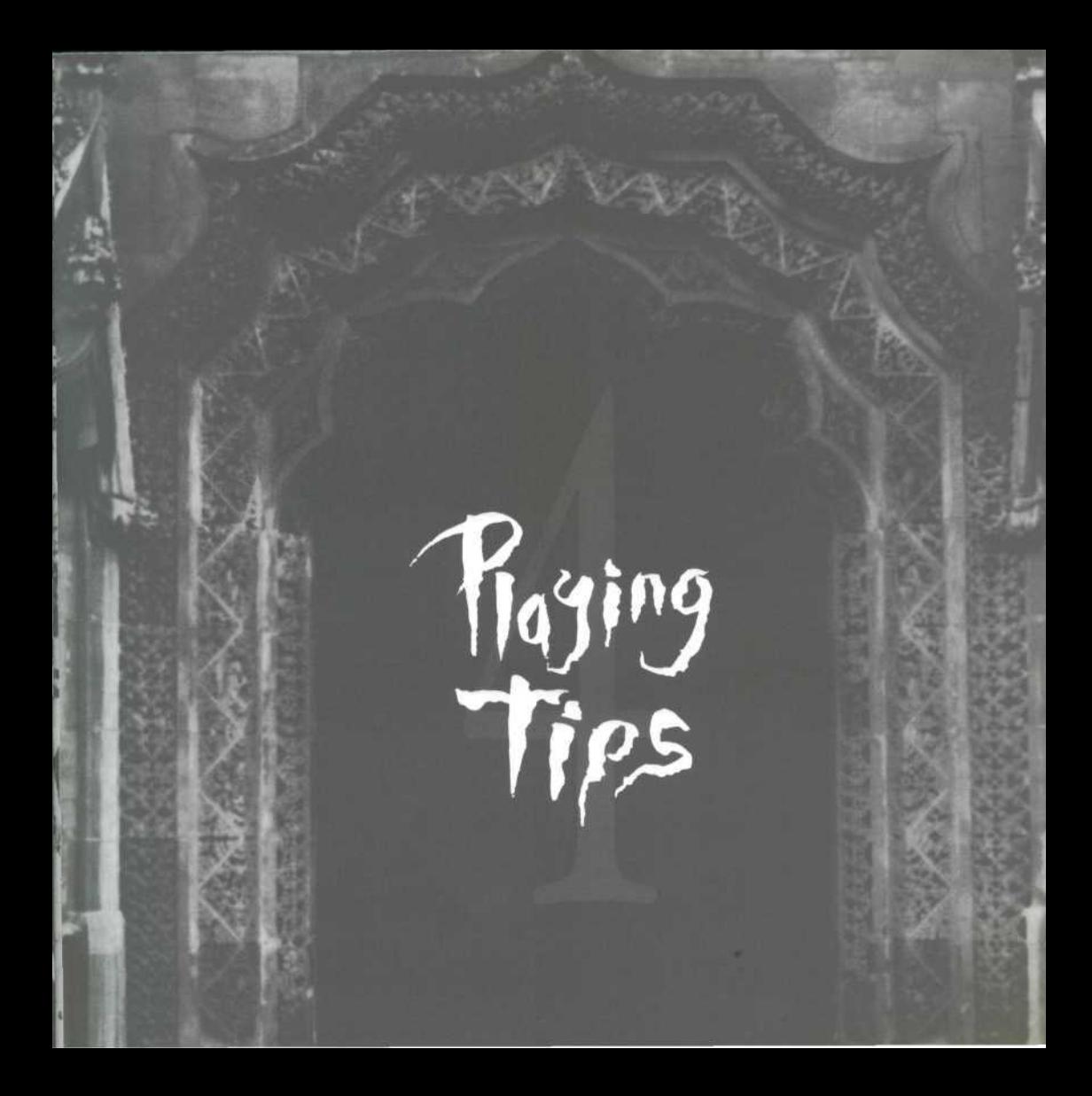

**Control Sereet** 

**P** ressing the ESC key any time during the game will<br>present the options listed below: present the options listed below:

Clicking on Quit to DOS will return you to DOS or your windowing environment.

Load/Save will offer you a choice of five stored positions. When saving a game, the file name may be up to eighteen characters long. When entering a save name, pressing ESC once will clear a previously saved game from the disk and replace it with a blank. Pressing ESC again will abort the save. Once you have entered the save file name, press ENTER (Return) and your game will be saved.

v

When loading a game, choose Load from the menu, and<br>then simply select the name of the game file you wish to<br>load and press ENTER. The game will be restored to<br>exactly the point it was saved at. Pressing ESC will abort a<br>r

Click on Mouse Speed to change mouse sensitivity, and<br>Return to Game to continue play.

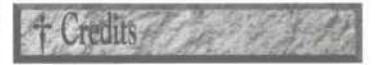

*Designed by Tag and Mike Simpson Produced by Mike Simpson Programmed by Tag Graphics by Pete James Additional graphics by Nikki Bridgeman, Wayne Kennedy, Keith Talbot & Tag Music managed by Phil Morris Music/sfx by Pearl Music, Pearl Studios, Liverpool Testing by Psygnosis London*

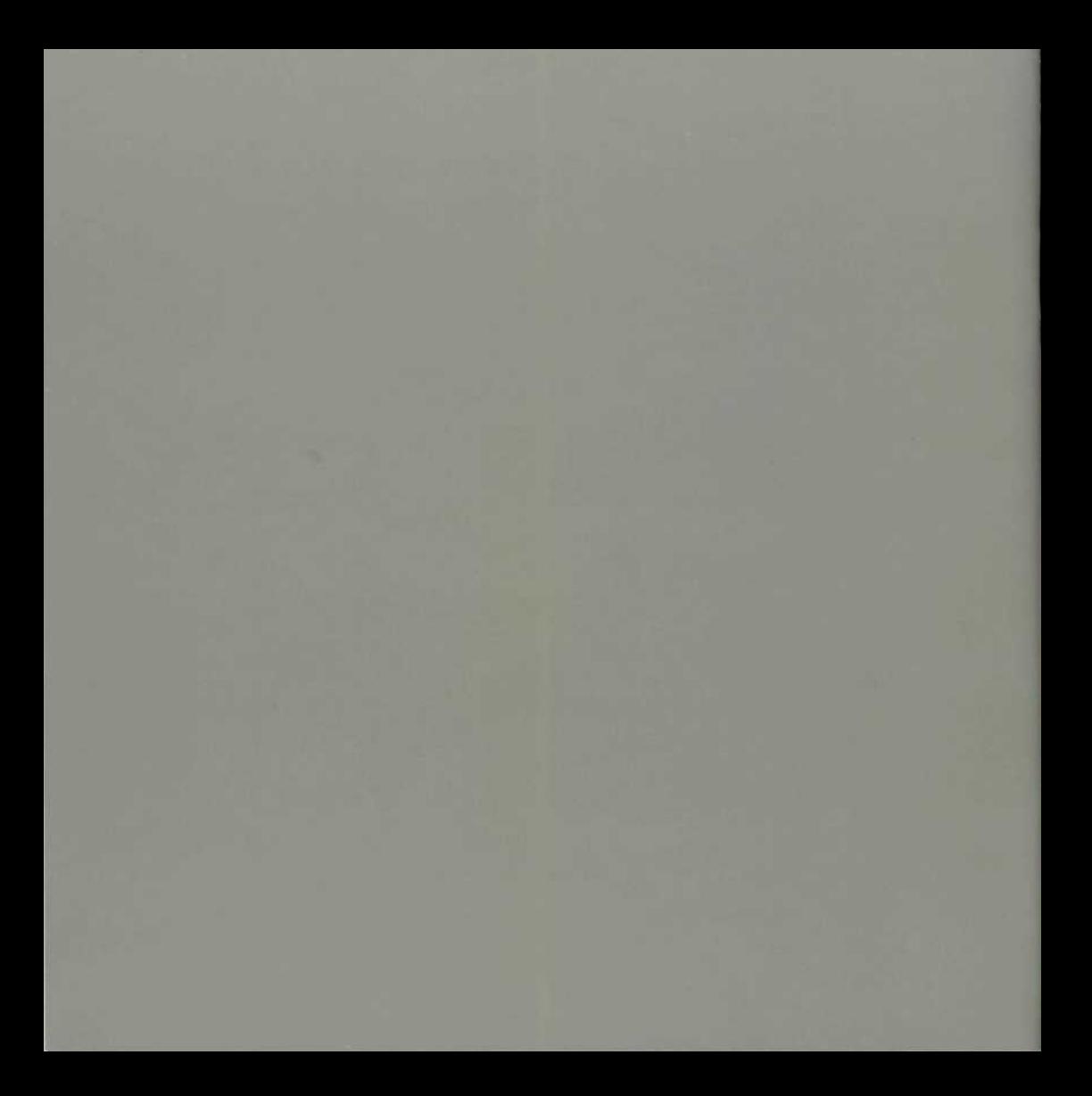